# MITEL – SIP COE Technical Configuration Note

Configure MCD for use with Thinktel SIP Trunking Service

**(a**)

SIP CoE 12-4940-00197

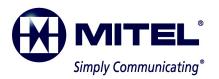

#### NOTICE

The information contained in this document is believed to be accurate in all respects but is not warranted by Mitel Networks<sup>™</sup> Corporation (MITEL<sup>®</sup>). The information is subject to change without notice and should not be construed in any way as a commitment by Mitel or any of its affiliates or subsidiaries. Mitel and its affiliates and subsidiaries assume no responsibility for any errors or omissions in this document. Revisions of this document or new editions of it may be issued to incorporate such changes.

No part of this document can be reproduced or transmitted in any form or by any means electronic or mechanical - for any purpose without written permission from Mitel Networks Corporation.

#### TRADEMARKS

Mitel is a trademark of Mitel Networks Corporation.

Windows and Microsoft are trademarks of Microsoft Corporation.

Other product names mentioned in this document may be trademarks of their respective companies and are hereby acknowledged.

Mitel Technical Configuration Notes - Configure MCD for use with Thinktel SIP Trunking Service

March 2012, 12-4940-00197

 ®,™ Trademark of Mitel Networks Corporation
 © Copyright 2012, Mitel Networks Corporation All rights reserved

| OVERVIEW                                            | 1  |
|-----------------------------------------------------|----|
| Interop History                                     | 1  |
| Interop Status                                      | 1  |
| Software & Hardware Setup                           | 1  |
| Tested Features                                     | 2  |
| Device Limitations and Known Issues                 | 3  |
| Network Topology                                    | 4  |
| CONFIGURATION NOTES                                 | 5  |
| MCD Configuration Notes                             | 5  |
| Configuration Template                              | 5  |
| Network Requirements                                | 5  |
| Assumptions for MCD Programming                     | 5  |
| Licensing and Option Selection – SIP Licensing      | 6  |
| Class of Service Assignment                         | 7  |
| Network Element Assignment                          | 8  |
| Network Element Assignment (Proxy)                  | 9  |
| Trunk Service Assignment                            | 10 |
| SIP Peer Profile                                    |    |
| SIP Peer Profile Assignment by Incoming DID         | 16 |
| Route Assignment                                    | 18 |
| ARS Digits Dialed Assignment                        | 19 |
| T.38 Fax Configuration                              | 20 |
| Zone Assignment                                     | 21 |
| Mitel Border Gateway Configuration Notes (Optional) | 22 |

# Overview

This document provides a reference to Mitel Authorized Solutions providers for configuring the Mitel 3300 MCD to connect to Thinktel SIP Trunking. The different devices can be configured in various configurations depending on your VoIP solution. This document covers a basic setup with required option setup.

# **Interop History**

| Version | Date       | Reason                                                     |
|---------|------------|------------------------------------------------------------|
| 1       | March 2012 | Initial Interop with MCD 5.0 SP1 and Thinktel SIP Trunking |

# **Interop Status**

The Interop of Thinktel SIP Trunking has been given a Certification status. This service provider or trunking device will be included in the SIP CoE Reference Guide. The status Thinktel SIP Trunking achieved is:

| <b>COMPATIBLE</b> The most common certification which means Thinktel SIP trunking has been tested and/or validated by the Mitel SIP CoE team. Product support will provide all necessary support related to the interop, but issues unique or specific to the 3rd party will be referred to the 3rd party as appropriate. |
|----------------------------------------------------------------------------------------------------|
|----------------------------------------------------------------------------------------------------|

# Software & Hardware Setup

This was the test setup to generate a basic SIP call between Thinktel SIP Trunking and the 3300 MCD.

| Manufacturer | Variant                 | Software<br>Version |
|--------------|-------------------------|---------------------|
| Mitel        | 3300 MCD – Mxe Platform | 11.0.1.20           |
| Mitel        | MBG – Teleworker        | 7.1.13.0            |
| Mitel        | Nupoint Voicemail       | 14.1.0.45           |
| ThinkTel     | Mediaswitch             | As of March 2012    |

# **Tested Features**

This is an overview of the features tested during the Interop test cycle and not a detailed view of the test cases. Please see the SIP Trunk Side Interoperability Test Pans (08-4940-00034) for detailed test cases.

| Feature                        | Feature Description                                                                                                    | Issues        |
|--------------------------------|----------------------------------------------------------------------------------------------------|---------------|
| Basic Call                     | Making and receiving a call through the SIP Service<br>provider and their PSTN gateway or SIP trunking<br>device, call holding, transferring, conferencing, busy<br>calls, long calls durations, variable codec. |               |
| Automatic Call<br>Distribution | Making calls to an ACD environment with RAD treatments, Interflow and Overflow call scenarios and DTMF detection.                                                                                                | V             |
| NuPoint Voicemail              | Terminating calls to a NuPoint voicemail boxes and DTMF detection.                                                                                                    | <b>√</b>      |
| Packetization                  | Forcing the 3300 MCD to stream RTP packets through its E2T card at different intervals, from 10ms to 90ms                                                                                                    |               |
| Personal Ring<br>Groups        | Receiving calls through the SIP Service provider and<br>their PSTN gateway or SIP trunking device to a<br>personal ring group. Also moving calls to/from the<br>prime member and group members.                  | V             |
| Teleworker                     | Making and receiving a call through the SIP Service<br>provider and their PSTN gateway or SIP trunking device<br>to and from Teleworker extensions.                                                              | Z             |
| Video                          | Making and receiving a call through the SIP Service provider or SIP trunking device with video capable devices.                                                                                                  | Not Supported |
| Fax                            | T.38 and G711Fax Calls                                                                                                    | <b>√</b>      |

# Device Limitations and Known Issues

| Feature                                    | Problem Description                                                                                                    |  |
|--------------------------------------------|----------------------------------------------------------------------------------------------------|--|
| Unsupervised Transfer                      | When doing an unsupervised transfer to an external PSTN number of call that originated on a Thinktel SIP trunk there is no audible ringback to the callee during the unsupervised transfer but two way audio is established once the far end answers. |  |
|                                            | <b>Recommendation:</b> This was a defect found with the Mitel MBG during testing. Please contact Mitel Product support and provide defect ID MN426329 for further updates.                                                                            |  |
| Varibale Packetization                     | Thinktel will not support a packetization rate outside of the default 20ms unless every element in the path is set to dynamic packetization then their switch will honor the packetization rate specified.                                            |  |
|                                            | <b>Recommendation:</b> If customer requires packetization rate other than 20ms, they can contact Thinktel for implementation.                                                                                                    |  |
| Transfer to external call when using G.729 | If a call the originated on a Thinktel sip trunk is then is unsupervised transferred to an external number outbound on a the Thinktel trunk the result is no audio.                                                                                   |  |
|                                            | <b>Recommendation:</b> In the network zone that is being used for compression set the Intra-zone compression to <b>Yes</b> . This fixes the issue with no audio                                                                                       |  |
| Using G.729 with Nupoint<br>Messenger      | If a SIP trunk (not only Thinktel) is using G.729 and a call is placed to Nupoint Messenger the call will fail because Nupoint Messenger only supports G.711.                                                                                         |  |
|                                            | Recommendation: It is planned to add G.729 Nupoint Messenger in a future release. Please contact Mitel Support or MOL for futher updates.                                                                                                    |  |
| Loopback calling                           | When making an outgoing SIP trunk call from the MCD to another<br>Thinktel DID terminated at a busy extension on the same MCD, there<br>is a delay of 30 seconds in receiving the busy signal from Thinktel.                                          |  |
|                                            | <b>Recommendation:</b> Please contact Thinktel for futher information regading this issue.                                                                                                    |  |

# Network Topology

This diagram shows how the testing network is configured for reference.

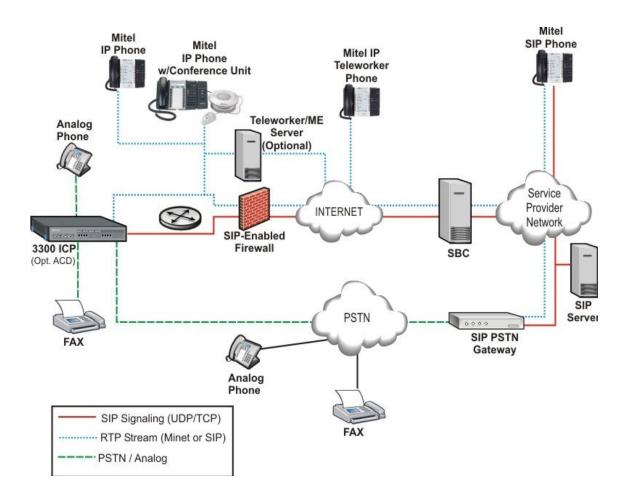

Figure 1 – Network Topology

# **Configuration Notes**

This section is a description of how the SIP Interop was configured. These notes should give a guideline how a device can be configured in a customer environment and how Thinktel SIP Trunking 3300 programming was configured in our test environment.

Disclaimer: Although Mitel has attempted to setup the interop testing facility as closely as possible to a customer premise environment, implementation setup could be different onsite. YOU MUST EXERCISE YOUR OWN DUE DILIGENCE IN REVIEWING, planning, implementing, and testing a customer configuration.

## MCD Configuration Notes

The following steps show how to program the MCD to interconnect with Thinktel SIP Trunking.

#### **Configuration Template**

A configuration template can be found in the same MOL Knowledge Base article as this document. The template is a Microsoft Excel spreadsheet (.csv format) **solely** consisting of the SIP Peer profile option settings used during Interop testing. All other forms should be programmed as indicated below. Importing the template can save you considerable configuration time and reduce the likelihood of data-entry errors. Refer to the MCD documentation on how the Import functionality is used.

#### **Network Requirements**

- There must be adequate bandwidth to support the voice over IP. As a guide, the Ethernet bandwidth is approx 85 Kb/s per G.711 voice session and 29 Kb/s per G.729 voice session (assumes 20ms packetization). As an example, for 20 simultaneous SIP sessions, the Ethernet bandwidth consumption will be approx 1.7 Mb/s for G.711 and 0.6Mb/s. Almost all Enterprise LAN networks can support this level of traffic without any special engineering. Please refer to the 3300 Engineering guidelines for further information.
- For high quality voice, the network connectivity must support a voice-quality grade of service (packet loss <1%, jitter < 30ms, one-way delay < 80ms).</li>

#### Assumptions for MCD Programming

The SIP signaling connection uses UDP on Port 5060.

#### Licensing and Option Selection – SIP Licensing

Ensure that the MCD is equipped with enough SIP trunking licenses for the connection to Thinktel SIP Trunking. This can be verified within the License and Option Selection form.

Enter the total number of licenses in the SIP Trunk Licences field. This is the maximum number of SIP trunk sessions that can be configured in the MCD to be used with all service providers, applications and SIP trunking devices.

Thinktel SIP Trunking can use T.38 over SIP trunk to communicate with the MCD. To do so, hardware and software should be ready. DSP II Card needs to be installed for dealing with T.38. Assign the required number of "Fax over IP (T.38) Licenses" and the required number of "Compression" licenses. Based on DSP engineering, 16 is the number of "Fax over IP (T.38) Licenses". If the number of T.38 licenses programmed exceeds the available DSP resources, a DSP alarm is raised and a maintenance log is generated. Reboot the system to enable the "Fax over IP (T.38) Licenses" and "Compression" licenses.

| Online Licensing with the Application Management Center<br>Application Record ID: |               |  |
|-----------------------------------------------------------------------------------|---------------|--|
|                                                                                   |               |  |
| IP User Licenses:                                                                 | 100           |  |
| ACD Agent Licenses:                                                               | 100           |  |
| IP Device Licenses:                                                               | 700           |  |
| Mailbox Licenses:                                                                 | 100           |  |
| Digital Link Licenses:                                                            | 16            |  |
| Compression Licenses:                                                             | 16            |  |
| HTML Apps Infrastructure Licenses:                                                | 1             |  |
| FAX Over IP (T.38) Licenses:                                                      | 16            |  |
| SIP Trunk Licenses:                                                               | 1000          |  |
| Analog Line Licenses:                                                             | 10            |  |
| SIP User Licenses:<br>External Hot Desk User Licenses:                            | 1000          |  |
| XNET Networking:                                                                  | Yes           |  |
| IP Networking:                                                                    | Yes           |  |
| Voice Mail Networking:                                                            | Yes           |  |
| Advanced Voice Mail:                                                              | Yes           |  |
| Voice Mail Hospitality/PMS:                                                       | Yes           |  |
| Tenanting:                                                                        | Yes           |  |
| MLPP:                                                                             | No            |  |
| Remote Management:                                                                | No            |  |
| Hardware Identifier:                                                              | 000000278F54  |  |
| Password:                                                                         | ********      |  |
| Configuration Options                                                             |               |  |
| Country:                                                                          | North America |  |
| Networking Option:                                                                | Yes           |  |
| Mitai/Tapi Computer Integration:                                                  | Yes           |  |
| Extended Agent Skill Group:                                                       | No            |  |
| Maximum Elements per Cluster:                                                     | 30            |  |
| Maximum Configurable IP Devices:                                                  | 700           |  |
| Extended Hunt Group:                                                              | Yes           |  |

Figure 2 – License and Option Selection

#### **Class of Service Assignment**

The Class of Service Options Assignment form is used to create or edit a Class of Service and specify its options. Classes of Service, identified by Class of Service numbers, are referenced in the Trunk Service Assignment form for SIP trunks.

Many different options may be required for your site deployment, but ensure that "Public Network Access via DPNSS" Class of Service Option is configured for all devices that make outgoing calls through the SIP trunks in the 3300.

- Public Network Access via DPNSS set to Yes
- Campon Tone Security/FAX Machine set to Yes
- Busy Override Security set to Yes

| MITEL Node 'Sipint4' Alarm () Majo                                                                                                    | r 2009-Jun-16 13:32:48                     | Logout About Help                   |
|----------------------------------------------------------------------------------------------------|--------------------------------------------|-------------------------------------|
| Selection: (Sipint4)<br>All forms (alphabetical)                                                                                                    | Class of Service DN to search 🗸            | Show form on Not Accessible Go 🗸    |
| Call Rerouting Aiways Aitemative Assig     Call Rerouting Assignment     Call Rerouting First Alternative Assignment     Call Rerouting Second Alternative Assig     Calling Line ID Restriction     Card Assignment     CESID Assignment | Class of Service Options Assignment Search |                                     |
| - I CESID Assignment - Default<br>- I CESID Logs<br>I Change Attribute Assignment                                                                                                    | Change Copy Pri                            | nt   Import   Export   Data Refresh |
| ll] Class of Restriction Group Assignment<br>回 Class of Service Options Assignment<br>回 Cluster Element Assignment                                                                                                    | Class Of Service Number                    | Comment                             |
| CO Tone Detection Controller Module Configuration                                                                                                    | 2<br>3                                     | voicemail<br>Mobile Ext             |
| E Controller Registry Configuration     G CPN Substitution     G CPN Substitution     G Current Bandwidth Statistics                                                                                                    | 4<br>5                                     | Me Outgoing<br>Bandwidth            |
| Day and Time Zone Assignment (Option Default Account Code Definition (Option Department Assignment Device Connectivity - All Device Connectivity - Moved DHCP IP Address Range                                                            |                                            |                                     |

Figure 3 – Class of Service

# Network Element Assignment

Create a network element for Thinktel SIP Trunking. In this example, the softswitch is reachable by an IP Address and is defined as "ThinkTel" in the network element assignment form. The IP addresses of the SIP Peer (Network Element), the External SIP Proxy and Registrar are provided by your service provider.

| 🧟 Webpage Dialog                      |                      |
|---------------------------------------|----------------------|
| Artwork Elements                      |                      |
| Name                                  | ThinkTel             |
| Туре                                  | Other 🗸              |
| FQDN or IP Address                    | 208.68.17.52         |
| Local                                 | False                |
| Version                               |                      |
| Zone                                  | 1                    |
| ARID<br>SIP Peer<br>SIP Peer Specific |                      |
| SIP Peer Transport                    | default 🗸            |
| SIP Peer Port                         | 5060                 |
| External SIP Proxy FQDN or IP Address |                      |
| External SIP Proxy Transport          | default 🗸            |
| External SIP Proxy Port               | 0                    |
| SIP Registrar FQDN or IP Address      | 208.68.17.52         |
| SIP Registrar Transport               | default 🗸            |
| SIP Registrar Port                    | 5060                 |
| SIP Peer Status                       | Auto-Detect/Normal 🐱 |
|                                       | Save Cancel          |
|                                       | Jave Caller          |

Figure 4 – Network Element Assignment

# Network Element Assignment (Proxy)

In addition, depending in your configuration, a Proxy may need to be configured to route SIP data to the service provider. If you have a Proxy server installed in your network, the 3300 MCD will require knowledge of this by programming the Proxy as a network element then referencing this proxy in the SIP Peer profile assignment (later in this document).

| 🧧 Webpage Dialog                                                 |                  | × |
|------------------------------------------------------------------|------------------|---|
| Network Elements                                                 |                  |   |
| Name                                                             | MBGTrunk         |   |
| Туре                                                             | Outbound Proxy 🗸 |   |
| FQDN or IP Address                                               | 192.168.101.205  |   |
| Local<br>Version                                                 | False            |   |
| Zone                                                             | 1                |   |
| ARID<br>Outbound Proxy Specific<br>Outbound Proxy Transport Type | UDP 💌            |   |
| Outbound Proxy Port                                              | 5060             |   |
|                                                                  |                  |   |
|                                                                  | Save Cancel      |   |

Figure 5 – Network Element Assignment (Proxy)

#### Trunk Service Assignment

This is configured in the Trunk Service Assignment form. In this example the Trunk Service Assignment is defined for Trunk Service Number 7 which will be used to direct incoming calls to an answer point in the 3300.

Program the Non-dial In or Dial In Trunks (DID) according to the site requirements and what type of service was ordered from your service provider.

The example below shows configuration for incoming DID calls. The 3300 will absorb the first 5 digits of the DID number from Thinktel SIP Trunking leaving 5 digits for the 3300 to translate and ring the remaining 5 digit extension. For example, Thinktel SIP Trunking delivers 732-321-4009 through the SIP trunk to the 3300. The 3300 will absorb the first 5 digits (732321) leaving the 3300 to ring extension 14009. Extension 14009 must be programmed as a valid dialable number in the 3300. Please refer to the 3300 System Administration documentation for further programming information.

| 🖉 Webpage Dialog                                    |          |       |
|-----------------------------------------------------|----------|-------|
| Trunk Attributes                                    |          |       |
| Trunk Service Number                                | 7        |       |
| Release Link Trunk                                  | No 💌     |       |
| Call Recognition Service                            | Off      | *     |
| Class of Service                                    | 7        |       |
| Class of Restriction                                | 1        |       |
| Baud Rate                                           | 300 🖌    |       |
| Intercept Number                                    | 1        |       |
| Non-dial In Trunks Answer Point - Day               |          |       |
| Non-dial In Trunks Answer Point - Night 1           |          |       |
| Non-dial In Trunks Answer Point - Night 2           |          |       |
| Dial In Trunks Incoming Digit Modification - Absorb | 5        |       |
| Dial In Trunks Incoming Digit Modification - Insert |          |       |
| Trunk Label                                         | ThinkTel |       |
|                                                     |          |       |
|                                                     | Save     | ancel |

Figure 6 – Trunk Attributes

#### **SIP Peer Profile**

The recommended connectivity via SIP Trunking does not require additional physical interfaces. IP/Ethernet connectivity is part of the base 3300 MCD Platform. The SIP Peer Profile should be configured with the following options:

**Network Element:** The selected SIP Peer Profile needs to be associated with previously created "ThinkTel" Network Element.

**Registration User Name**: ThinkTel uses registration. The 3300 does not support Bulk Registration, therefore trunks will have to be registered individually. Enter the DIDs assigned by Thinktel SIP Trunking. Enter one or more numbers. The field has a maximum of 60 characters. The maximum number of digits per number is 26. You can enter a mix of ranges and single numbers (for example, "6135554000-6135554400, 6135554500"). Use a comma to separate telephone numbers and ranges. Use a dash (-) to indicate a range of telephone numbers. The first and last characters cannot be a comma or a dash.

Address Type Use IP Address.

**Outbound Proxy Server**: Select the Network Element previously configured for the Outbound Proxy Server.

**Calling Line ID**: The default CPN is applied to all calls unless there is a match in the "Outgoing DID Ranges" of the SIP Peer Profile. **This number will be provided by** ThinkTel SIP Trunking. Do not use a Default CPN if you want public numbers to be preserved through the SIP interface. Add private numbers into the DID ranges for CPN Substitution form (see <u>DID Ranges for CPN Substitution</u>). Then select the appropriate numbers in the Outgoing DID Ranges in this form (SIP Peer Profile).

Trunk Service Assignment: Enter the trunk service assignment previously configured.

**SMDR**: If Call Detail Records are required for SIP Trunking, the SMDR Tag should be configured (by default there is no SMDR and this field is left blank).

**Maximum Simultaneous Calls**: This entry should be configured to maximum number of SIP trunks provided by ThinkTel SIP Trunking.

NOTE: Ensure the remaining SIP Peer profile policy options are similar the screens capture below.

|                                                        | ويبيع والمتحد التوجيع فالت |                                      |
|--------------------------------------------------------|----------------------------|--------------------------------------|
| Basic Call Routing Calling Line ID                     | SDP Options                | Signaling and Header Ma              |
| SIP Peer Profile Label                                 | ThinkTel                   |                                      |
| Network Element                                        |                            |                                      |
| Network Element                                        | ThinkTel                   | ~                                    |
| ocal Account Information                               |                            |                                      |
| Registration User Name                                 | 7808092201                 |                                      |
| Address Type                                           |                            | pint2.mitel.com<br>s: 192.168.101.11 |
| Outbound Proxy Server                                  | MBGTrunk                   | *                                    |
| Interconnect Restriction<br>Maximum Simultaneous Calls | 5                          |                                      |
| Outbound Proxy Server                                  |                            |                                      |
| SMDR Tag                                               | 0                          |                                      |
| Trunk Service                                          | 7                          |                                      |
| Zone                                                   | 1                          |                                      |
| Lono                                                   |                            |                                      |
| Authentication Options                                 |                            |                                      |
| User Name                                              | 7808092201                 |                                      |
| Password                                               | 7000032201                 |                                      |
| Confirm Password                                       |                            |                                      |
| Authentication Option for Incoming Calls               | No Authentica              | ation 🗸                              |
| Subscription User Name                                 |                            |                                      |
| Subscription Password                                  |                            |                                      |
| Subscription Password                                  |                            |                                      |

Figure 7 – SIP Peer Profile Assignment- Basic

| Basic     | Call Routing | Calling Line ID | SDP Options |
|-----------|--------------|-----------------|-------------|
| Profile I | nformation   |                 |             |

| Alternate Destination Domain Enabled           |    |
|------------------------------------------------|----|
| Alternate Destination Domain FQDN or IP Addres | ss |
| Enable Special Re-invite Collision Handling    |    |
| Only Allow Outgoing Calls                      |    |
| Private SIP Trunk                              |    |
| Reject Incoming Anonymous Calls                |    |
| Route Call Using To Header                     |    |

#### Figure 8 – SIP Peer Profile Assignment- Call Routing

| Basic                                              | Call Routing | Calling Line ID | SDP Options   | Signalin |  |
|----------------------------------------------------|--------------|-----------------|---------------|----------|--|
| Profile I                                          | nformation   |                 |               |          |  |
| Default                                            | CPN          |                 | 780           | 8092201  |  |
| Default                                            | CPN Name     |                 |               |          |  |
| CPN Re                                             | No           | No              |               |          |  |
| Public Calling Party Number Passthrough            |              |                 | No            | No       |  |
| Strip PNI                                          |              |                 | No            | No       |  |
| Use Diverting Party Number as Calling Party Number |              |                 | rty Number No | No       |  |

#### Figure 9 – SIP Peer Profile Assignment- Calling Line ID

| Allow                                      | Peer To Use Mu                                        | Itiple Active M-Lin    | es            | Ye |  |  |
|--------------------------------------------|-------------------------------------------------------|------------------------|---------------|----|--|--|
| Allow                                      | Using UPDATE F                                        | or Early Media Re      | negotiation   | Ye |  |  |
| Avoid                                      | I Signaling Hold to                                   | o the Peer             |               | Ye |  |  |
| Enab                                       | le Mitel Proprieta                                    | ry SDP                 |               | No |  |  |
| Force                                      | e sending SDP in                                      | initial Invite mess    | age           | Ye |  |  |
| Force                                      | e sending SDP in                                      | initial Invite - Early | Answer        | No |  |  |
| Limit                                      | Limit to one Offer/Answer per INVITE                  |                        |               |    |  |  |
| NATI                                       | NAT Keepalive                                         |                        |               |    |  |  |
| Preve                                      | Prevent the Use of IP Address 0.0.0.0 in SDP Messages |                        |               |    |  |  |
| Renegotiate SDP To Enforce Symmetric Codec |                                                       |                        |               |    |  |  |
| Repe                                       | Repeat SDP Answer If Duplicate Offer Is Received      |                        |               |    |  |  |
| RTP                                        | Packetization Rat                                     | te Override            |               | No |  |  |
| RTP                                        | Packetization Rat                                     | te                     |               | 20 |  |  |
| Spec                                       | ial handling of Of                                    | fers in 2XX respo      | nses (INVITE) | No |  |  |
| Supp                                       | ress Use of SDP                                       | Inactive Media St      | reams         | No |  |  |

Figure 10 – SIP Peer Profile Assignment- SDP Options

| Basic | Call Routing | Calling Line ID | SDP Options | Signaling and Header Manipulation |
|-------|--------------|-----------------|-------------|-----------------------------------|
|       | nformation   |                 |             |                                   |

| Allow Display Update                                    |
|---------------------------------------------------------|
| Build Contact Using Request URI Address                 |
| De-register Using Contact Address not *                 |
| Disable Reliable Provisional Responses                  |
| Disable Use of User-Agent and Server Headers            |
| E.164: Enable sending '+'                               |
| E.164: Add '+' if digit length > N digits               |
| E.164: Do not add '+' to Emergency Called Party         |
| E.164: Do not add '+' to Called Party                   |
| Force Max-Forward: 70 on Outgoing Calls                 |
| Ignore Incoming Loose Routing Indication                |
| Only use SDP to decide 180 or 183                       |
| Require Reliable Provisional Responses on Outgoing Call |
| Use Privacy: none                                       |
| Use P-Asserted Identity Header                          |
| Use P-Preferred Identity Header                         |
| Use Restricted Character Set For Authentication         |
| Use To Address in From Header on Outgoing Calls         |
| Use user=phone                                          |

# Figure 11 – SIP Peer Profile Assignment- Signaling and Header Manipulation

| Basic | Call Routing C                  | alling Line ID | SDP Options | Signaling and Header Manipulation | Timers |
|-------|---------------------------------|----------------|-------------|-----------------------------------|--------|
| Kee   | p-Alive (OPTIONS)               | Period 120     |             |                                   |        |
| Reg   | istration Period                | 360            | 0           |                                   |        |
| Reg   | Registration Period Refresh (%) |                |             |                                   |        |
| Reg   | istration Maximum               | Timeout 90     |             |                                   |        |
| Ses   | sion Timer                      | 90             |             |                                   |        |
| Sub   | scription Period                | 360            | 0           |                                   |        |
| Sub   | scription Period Mi             | nimum 300      |             |                                   |        |
| Sub   | scription Period Re             | fresh (%) 80   |             |                                   |        |
| Invit | te Ringing Respons              | e Timer 0      |             |                                   |        |

# Figure 12 – SIP Peer Profile Assignment- Timers

| Basic    | Call Routing                                                                                                    | Calling Line ID                                                                                                    | SDP Options                                                                                                    | Signaling and Header Manipulation | Timers | Key Press Event |
|----------|----------------------------------------------------------------------------------------------------|----------------------------------------------------------------------------------------------------|----------------------------------------------------------------------------------------------------|-----------------------------------|--------|-----------------|
| Outgoin  | g DID Ranges                                                                                                    | Profile Information                                                                                                    |                                                                                                    |                                   | N      |                 |
| Allow In | c Subscriptions                                                                                                    | for Local Digit Moni                                                                                                    | torina N                                                                                                    |                                   |        |                 |
|          |                                                                                                    | s for Remote Digit Mon                                                                                                    | the second second second second second second second second second second second second second second second s | es                                |        |                 |
|          | and an end of the party of the second second s | and present the second state of the second state of |                                                                                                    |                                   |        |                 |
|          |                                                                                                    | s for Remote Digit M                                                                                                    | the second second second second second second second second second second second second second second second s | 0                                 |        |                 |
| Reques   | t Outbound Prox                                                                                                    | to Handle Out Sub                                                                                                    | scriptions Y                                                                                                   | es                                |        |                 |
| KDMI T   | ransport                                                                                                    |                                                                                                    | d                                                                                                    | efault                            |        |                 |
| INFINE I |                                                                                                    |                                                                                                    |                                                                                                    |                                   |        |                 |

### Figure 13 – SIP Peer Profile Assignment- Key Press Event

| Outgoi | ng DID Ranges | Profile Information |            |               |
|--------|---------------|---------------------|------------|---------------|
|        |               |                     | Add Member | Delete Member |
| Index  | DID Range     | CPN Substitution    |            |               |

## Figure 14 – SIP Peer Profile Assignment- Outgoing DID Ranges

| Outgoing DID Ranges    | rofile Information |  |
|------------------------|--------------------|--|
| Creator                |                    |  |
| Date Created           |                    |  |
| Created on MCD Version |                    |  |
| Service Provider       |                    |  |
| Vendor Notes           |                    |  |
|                        |                    |  |

#### Figure 15 – SIP Peer Profile Assignment- Profile Information

## SIP Peer Profile Assignment by Incoming DID

This form is used to assign incoming digits from ThinkTel DID range numbers assigned by ThinkTel and are associated to a particular SIP Peer.

Enter one or more telephone numbers. The maximum number of digits per telephone number is 26. You can enter a mix of ranges and single numbers (for example, "6135554000-6135554400, 6135554500"). The entire field width is limited to 60 characters.

Use a comma to separate telephone numbers and ranges. Use a dash (-) to indicate a range of telephone numbers. The first and last characters cannot be a comma or a dash. If the numbers do not fit within the 60 character maximum, you can create a new entry for the same profile.

Use a '\*' to reduce the number of entries that need to be programmed. This is a type of "prefix identifier", and cannot be used as a range with '-'. For example, the string "11\*" would be used to associate a peer with any number in the range from 110 up to the maximum digits per telephone number (In this case, 119999999999999999999999999999). Note that the string "11" by itself would not count as a match, as the '\*' represents 1 or more digits.

| 🖉 Webpage Dialog                           | X              |
|--------------------------------------------|----------------|
| SIP Peer Profile Assignment by Incoming DI |                |
| Incoming DID Range                         | 7808092201     |
| SIP Peer Profile Label                     | ThinkTel 💌     |
| Comment                                    | Thinktel trunk |
|                                            |                |
|                                            | Save Cancel    |

Figure 16 – SIP Peer Profile Assignment by Incoming DID

#### **Digit Modification Number**

Ensure that Digit Modification for outgoing calls on the SIP trunk to ThinkTel SIP Trunking absorbs or inject additional digits according to your dialling plan. In this example, we will be absorbing 3 digits (in this case will be 901 to dial out).

| 🙋 Webpage Dialog                   | X |
|------------------------------------|---|
| ARS Digit Modification Plans       |   |
| Digit Modification Number          | 2 |
| Number of Digits to Absorb         | 3 |
| Digits to be Inserted              |   |
| Final Tone Plan/Information Marker |   |

Figure 17 – Digit Modification Assignment

# **Route Assignment**

Create a route for SIP Trunks connecting a trunk to Thinktel SIP Trunking. In this example, the SIP trunk is assigned to Route Number 7. Choose SIP Trunk as a routing medium and choose the SIP Peer Profile and Digit Modification entry created earlier.

| 🔊 Webpage Dialog                |             |
|---------------------------------|-------------|
| ARS Routes                      |             |
| Route Number                    | 7           |
| Routing Medium                  | SIP Trunk   |
| Trunk Group Number              |             |
| SIP Peer Profile                | ThinkTel 💌  |
| PBX Number / Cluster Element ID |             |
| COR Group Number                | 1           |
| Digit Modification Number       | 2           |
| Digits Before Outpulsing        | ×           |
| Route Type                      | ×           |
| Compression                     | Off 😽       |
|                                 |             |
|                                 | Save Cancel |

Figure 18 - Trunk ARS Route Assignment

# ARS Digits Dialed Assignment

ARS initiates the routing of trunk calls when certain digits are dialed from a station. In this example, when a user dials 901, the call will be routed to Thinktel SIP Trunking (ie. Route 7).

| 🖉 Range Programming                          | Webpage Dialo                                                                                                    | og                        |                       |             |  |  |  |  |  |
|----------------------------------------------|----------------------------------------------------------------------------------------------------|---------------------------|-----------------------|-------------|--|--|--|--|--|
| Change Range Programming - ARS Digits Dialed |                                                                                                    |                           |                       |             |  |  |  |  |  |
| This form allows you to cha                  | ange one or moi                                                                                                    | re records, starti        | ng at the following r | ecord:      |  |  |  |  |  |
| Digits Dialed Number of D<br>901 10          | a second second s | Termination Type<br>Route | Termination Numb<br>7 | er          |  |  |  |  |  |
| 1. Enter the number of record                | ds to change: 1                                                                                                    |                           |                       |             |  |  |  |  |  |
| 2. Define the Change Range                   | Programming F                                                                                                    | Pattern:                  |                       |             |  |  |  |  |  |
| Field Name                                   | Change actio                                                                                                    | n Value to cha            | ange Incremen         | t by        |  |  |  |  |  |
| Digits Dialed                                | Change to 🔽                                                                                                    | 901                       |                       |             |  |  |  |  |  |
| Number of Digits to Follow                   | Change to 🗸                                                                                                    | 10 🗸                      | -                     |             |  |  |  |  |  |
| Termination Type                             | Change to 🗸                                                                                                    | Route 💌                   |                       |             |  |  |  |  |  |
| Termination Number                           | Change to 🗸                                                                                                    | 7                         |                       |             |  |  |  |  |  |
|                                              |                                                                                                    | 4.55                      |                       | ×           |  |  |  |  |  |
|                                              |                                                                                                    |                           | Preview               | Save Cancel |  |  |  |  |  |

Figure 19 - ARS Digit Dialed Assignment

#### T.38 Fax Configuration

Thinktel SIP Trunking uses the inter-zone FAX profile. This form allows you to define the settings for FAX communication over the IP network. You can modify the default settings for the:

- Inter-zone FAX profile: defines the FAX settings between different zones in the network. There is only one Inter-zone FAX profile; it applies to all inter-zone FAX communication. It defaults to V.29, 7200bps. It defines the settings for FAX Relay (T.38) FAX communication.
- Intra-zone FAX profile: defines the FAX settings within each zone in the network.
  - Profile 1 defines the settings for G.711 pass through communication.
  - Profile 2 to 64 define the settings for FAX Relay (T.38) FAX communication.
  - All zones default to G.711 pass through communication (Profile 1).

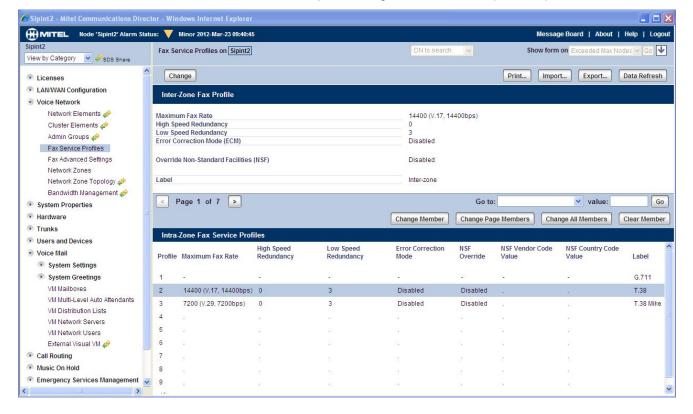

Figure 20 - Fax Configuration

# **Zone Assignment**

By default, all zones are set to Intra-zone FAX Profile 1.

Based on your network diagram, assign the Intra-zone FAX Profiles to the Zone IDs of the zones. If audio compression is required within the same zone, set Intra-Zone Compression to "Yes". ThinkTel SIP Trunking uses the Inter-zone FAX Profile 3

| SDS Distribution Error Stat                 | us: 🔻   | Minor                  |                        |       |          | Message E    | Board   About  | Help   Logo  |
|---------------------------------------------|---------|------------------------|------------------------|-------|----------|--------------|----------------|--------------|
| oint2<br>ew by Category 💽 🛹 SDS Share       | Network | Zones on Sipint2       | DN to search           | ~     |          | Show form on | Exceeded Max I | Nodes 🗸 Go 🗸 |
| Licenses                                    | Char    | nge Change Page        | Clear                  |       | Print    | Import       | Export         | Data Refresh |
| LAN/WAN Configuration                       | < Pa    | age 1 of 50 >          |                        | G     | o to:    |              | value:         | Go           |
| Voice Network Network Elements              | Netwo   | rk Zones               |                        |       |          |              |                |              |
|                                             | Zone ID | Intra-zone Compression | Intra-zone Fax Profile | Label | SMDR Tag | Time Zone    |                |              |
| Admin Groups 🥔                              | 1       | No                     | 1                      |       |          |              |                |              |
| Fax Service Profiles                        | 2       | Yes                    | 1                      |       |          |              |                |              |
| Fax Advanced Settings                       | 3       | Yes                    | 2                      | T.38  |          |              |                |              |
| Network Zones                               | 4       | No                     | 1                      |       |          |              |                |              |
| Network Zone Topology 📣                     | 5       | No                     | 1                      |       |          |              |                |              |
| Bandwidth Management 🎻                      | 6       | No                     | 1                      |       |          |              |                |              |
| System Properties                           | 7       | No                     | 1                      |       |          |              |                |              |
| <ul> <li>System Settings</li> </ul>         | 8       | No                     | 1                      |       |          |              |                |              |
| <ul> <li>System Feature Settings</li> </ul> |         |                        | 1                      |       |          |              |                |              |
| System Options                              | 9       | No                     | 1                      |       |          |              |                |              |
| Class of Service Options                    | 10      | No                     | 1                      |       |          |              |                |              |

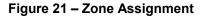

# Mitel Border Gateway Configuration Notes (Optional)

When configuring Mitel Border Gateway (MBG), you need to identify the working 3300 ICP where to forward SIP messages to and then to configure the SIP trunk.

When using ThinkTel SIP Trunking the MBG will do the call authentication, you will need to enter the authentication information as described further below.

To do this:

- Login to MBG and click Mitel Border Gateway
- In right pane, click **Configuration** tab and then **ICPs** (see Figure 22 for details)

| 🗲 🕑 🔻 🙋 https://192.168.101.2                                                                                                    | 205/serve                                   | st-managa                                                      | #/                                                                              |                                                                                                    |                                                                                  | 👻 😵 Certificate Error 🛛 😣  | 😽 🗙 📴 Bing                                                            |                                                                    |                                                                    |
|----------------------------------------------------------------------------------------------------|---------------------------------------------|----------------------------------------------------------------|---------------------------------------------------------------------------------|----------------------------------------------------------------------------------------------------|----------------------------------------------------------------------------------|----------------------------|-----------------------------------------------------------------------|--------------------------------------------------------------------|--------------------------------------------------------------------|
| ile <u>E</u> dit <u>V</u> iew F <u>a</u> vorites <u>T</u> ools                                                                                                    | Help                                        |                                                                |                                                                                 |                                                                                                    |                                                                                  |                            |                                                                       |                                                                    |                                                                    |
| 🍃 Favorites   👍 🔁 Suggested Sites                                                                                                    | - 🚺 F                                       | Free Hotm                                                      | ail 🙋 Web S                                                                     | lice Gällery 👻                                                                                                    |                                                                                  |                            |                                                                       |                                                                    |                                                                    |
| 🝘 mbgtrunk - Mitel Standard Linux                                                                                                    |                                             |                                                                |                                                                                 |                                                                                                    |                                                                                  |                            | 🟠 • 🔝 · 🖃 🖷 • Bage                                                    | e ▼ <u>S</u> afety ·                                               | • T <u>o</u> ols • 🔞                                               |
|                                                                                                    | Stan                                        | dard                                                           | Linux                                                                           |                                                                                                    |                                                                                  |                            |                                                                       |                                                                    |                                                                    |
| admin@mbgtrunk.sipcoe.mitel.c                                                                                                    | com                                         |                                                                |                                                                                 |                                                                                                    |                                                                                  |                            |                                                                       |                                                                    | Log                                                                |
| pplications 🐴 M                                                                                                    | lana                                        |                                                                | ital Bar                                                                        | der Gatewa                                                                                                    | v                                                                                |                            |                                                                       |                                                                    | 0                                                                  |
| Mitel Border Gateway<br>Web Proxy                                                                                                    |                                             |                                                                |                                                                                 |                                                                                                    |                                                                                  |                            |                                                                       |                                                                    | 0                                                                  |
| erviceLink                                                                                                    | Statu                                       | s C                                                            | onfiguratio                                                                     | on Services                                                                                                    | Applications                                                                     | Clustering                 |                                                                       |                                                                    | -                                                                  |
| Blades                                                                                                    |                                             | ngs 🔹                                                          | Network                                                                         | profiles ICF                                                                                                    | IP Trans                                                                         | slations Bandwidt          |                                                                       |                                                                    |                                                                    |
| Status                                                                                                    | Location                                    | n: ICPs                                                        |                                                                                 |                                                                                                    |                                                                                  |                            |                                                                       |                                                                    |                                                                    |
|                                                                                                    |                                             |                                                                |                                                                                 |                                                                                                    |                                                                                  |                            | G's behaviour. Above are variou<br>h the upper-right corner of the pa |                                                                    | accessing                                                          |
| Event viewer To                                                                                                    | o test co                                   | onnectivi                                                      | ty to your o                                                                    | onfigured ICPs, or to                                                                                                    | run a DNS resoluti                                                               | on test on configured host | names, see the <u>Diagnostics &amp; File</u>                          | e transfers (                                                      | page.                                                              |
|                                                                                                    | dd ICP                                      |                                                                |                                                                                 |                                                                                                    |                                                                                  |                            |                                                                       |                                                                    |                                                                    |
| System monitoring                                                                                                    |                                             |                                                                | ICP                                                                             | Information                                                                                                    |                                                                                  |                            |                                                                       |                                                                    |                                                                    |
| System users                                                                                                    | Default                                     |                                                                |                                                                                 |                                                                                                    |                                                                                  |                            |                                                                       |                                                                    |                                                                    |
| Shutdown or reconfigure                                                                                                    | for<br>MiNet                                | Default<br>for SIP                                             | Name                                                                            | Address                                                                                                    | Type                                                                             | Installer Password         | SIP DNS Hostname(s)                                                   |                                                                    |                                                                    |
| Shutdown or reconfigure D<br>curity<br>Remote access                                                                                                    | MiNet                                       | for SIP                                                        | Name<br>5000_1                                                                  | Address                                                                                                    | Type<br>3300 ICP                                                                 | Installer Password         | SIP DNS Hostname(s)                                                   | Modify                                                             | Delete                                                             |
| Shutdown or reconfigure ecurity Remote access Local networks                                                                                                    | MiNet                                       | for SIP                                                        |                                                                                 |                                                                                                    |                                                                                  | Installer Password         | SIP DNS Hostname(s)                                                   | Modify<br>Modify                                                   | Delete<br>Delete                                                   |
| Shutdown or reconfigure                                                                                                    | MiNet                                       | for SIP                                                        | 5000_1                                                                          | 192.168.101.50                                                                                                    | 3300 ICP                                                                         | Installer Password         | SIP DNS Hostname(s)                                                   |                                                                    | 100000.00                                                          |
| Shutdown or reconfigure ecurity Remote access Local networks Port forwarding Web Server Certificate Certificate Management                                                                                                    | MiNet                                       | for SIP                                                        | 5000_1<br>5000_2                                                                | 192.168.101.50<br>192.168.101.52                                                                                                    | 3300 ICP<br>3300 ICP                                                             | Installer Password         | SIP DNS Hostname(s)                                                   | Modify                                                             | Delete                                                             |
| Shutdown or reconfigure D ecurity  Remote access Local networks Port forwarding Web Server Certificate Certificate Management Donfiguration E-mail settings                                                                                                    | MiNet                                       | for SIP                                                        | 5000_1<br>5000_2<br>5000_56                                                     | 192.168.101.50<br>192.168.101.52<br>192.168.101.56                                                                                           | 3300 ICP<br>3300 ICP<br>3300 ICP                                                 | Installer Password         | SIP DNS Hostname(s)                                                   | Modify<br>Modify                                                   | <u>Delete</u><br><u>Delete</u>                                     |
| Shutdonn or reconfigure ecurity Remote access Local networks Port forwarding Web Server Certificate Certificate Management onfiguration E-mail settings OHCP                                                                                                    | MiNet                                       | for SIP                                                        | 5000_1<br>5000_2<br>5000_56<br>MICD                                             | 192.168.101.50<br>192.168.101.52<br>192.168.101.56<br>192.168.101.85                                                                         | 3300 ICP<br>3300 ICP<br>3300 ICP<br>3300 ICP                                     | Installer Password         |                                                                       | Modify<br>Modify<br>Modify                                         | Delete<br>Delete<br>Delete                                         |
| Shutdown or reconfigure D CCUTY CCUTY Common Common | MiNet 0 0 0 0 0 0 0 0 0 0 0 0 0 0 0 0 0 0 0 | for SIP                                                        | 5000_1<br>5000_2<br>5000_56<br>MiCD<br>Sipint5                                  | 192.168.101.50<br>192.168.101.52<br>192.168.101.55<br>192.168.101.85<br>192.168.101.21                                                       | 3300 ICP<br>3300 ICP<br>3300 ICP<br>3300 ICP<br>3300 ICP<br>3300 ICP             | Installer Password         |                                                                       | Modify<br>Modify<br>Modify<br>Modify                               | Delete<br>Delete<br>Delete<br>Delete                               |
| Shutdown or reconfigure D ccurity Remote access Doct Interverks Port forwarding Web Server Certificate Certificate Management Certificate Management Certificate Management Certificate Management Configuration Certificate Management Configuration Certificate Management Configuration Certificate Management Certificate Management Certificate Certificate Management Certificate Certificate Certific | MiNet                                       | for SIP                                                        | 5000_1<br>5000_2<br>5000_56<br>MiCD<br>Sipint5<br>sipint1<br>sipint2            | 192.168.101.50<br>192.168.101.52<br>192.168.101.55<br>192.168.101.85<br>192.168.101.21<br>192.168.101.10<br>192.168.101.11                   | 3300 ICP<br>3300 ICP<br>3300 ICP<br>3300 ICP<br>3300 ICP<br>3300 ICP<br>3300 ICP | Installer Password         |                                                                       | Modify<br>Modify<br>Modify<br>Modify<br>Modify<br>Modify           | Delete<br>Delete<br>Delete<br>Delete<br>Delete<br>Delete           |
| Shutdown or reconfigure D ccurity Remote access Cocal networks Port forwarding Certificate Management Certificate Management Certificate Management Certificate Management Certificate Management Certificate Management Certificate Management Certificate Management Certificate Management Certificate Management Certificate Management Certificate Management Certificate Certificate | MiNet                                       | for SIP<br>○<br>○<br>○<br>○<br>○<br>○<br>○<br>○<br>○<br>○<br>○ | 5000_1<br>5000_2<br>5000_56<br>MiCD<br>Sipint5<br>sipint1<br>sipint2<br>sipint4 | 192.168.101.50<br>192.168.101.52<br>192.168.101.55<br>192.168.101.85<br>192.168.101.21<br>192.168.101.10<br>192.168.101.11<br>192.168.101.12 | 3300 ICP<br>3300 ICP<br>3300 ICP<br>3300 ICP<br>3300 ICP<br>3300 ICP<br>3300 ICP | Installer Password         |                                                                       | Modify<br>Modify<br>Modify<br>Modify<br>Modify<br>Modify<br>Modify | Delete<br>Delete<br>Delete<br>Delete<br>Delete<br>Delete<br>Delete |
| shutdown or reconfigure P<br>curity I<br>kemote access<br>ocal networks<br>Port forwarding C<br>web Server Certificate<br>Dentificate Management<br><b>infiguration</b><br>ismail settings<br>HCP<br>Date and time<br>obstrames and addresses<br>Domains<br>NNMP<br>Litement Cards<br>Review configuration                                                                                                    | MiNet                                       | for SIP 0 0 0 0 0 0 0 0 0 0 0 0 0 0 0 0 0 0 0                  | 5000_1<br>5000_2<br>5000_56<br>MiCD<br>Sipint5<br>sipint1<br>sipint2            | 192.168.101.50<br>192.168.101.52<br>192.168.101.55<br>192.168.101.85<br>192.168.101.21<br>192.168.101.10<br>192.168.101.11                   | 3300 ICP<br>3300 ICP<br>3300 ICP<br>3300 ICP<br>3300 ICP<br>3300 ICP<br>3300 ICP | Installer Password         |                                                                       | Modify<br>Modify<br>Modify<br>Modify<br>Modify<br>Modify           | Delete<br>Delete<br>Delete<br>Delete<br>Delete<br>Delete           |
| Shutdown or reconfigure D ccurity Remote access Local networks Port forwarding Web Sarver Certificate Certificate Management Certificate Nanagement Certificate Nanagement Configuration Concp Date and time Hostnames and addresses Domains SMMP Cethernet Cards Certificate Certificate  | MiNet                                       | for SIP<br>○<br>○<br>○<br>○<br>○<br>○<br>○<br>○<br>○<br>○<br>○ | 5000_1<br>5000_2<br>5000_56<br>MiCD<br>Sipint5<br>sipint1<br>sipint2<br>sipint4 | 192.168.101.50<br>192.168.101.52<br>192.168.101.55<br>192.168.101.85<br>192.168.101.21<br>192.168.101.10<br>192.168.101.11<br>192.168.101.12 | 3300 ICP<br>3300 ICP<br>3300 ICP<br>3300 ICP<br>3300 ICP<br>3300 ICP<br>3300 ICP | Installer Password         | cust3-tor.vsac.bell.ca                                                | Modify<br>Modify<br>Modify<br>Modify<br>Modify<br>Modify<br>Modify | Delete<br>Delete<br>Delete<br>Delete<br>Delete<br>Delete<br>Delete |

#### Figure 22 – MBG's Configuration page

- On ICPs page, ensure that the "working" 3300ICP is configured. If needed, click Add ICP link and add a new Mitel switch.
- Click Update button

To add a new SIP trunk:

Click Services tab and then click SIP trunking

• Click Add a SIP trunk link (see Figure 23)

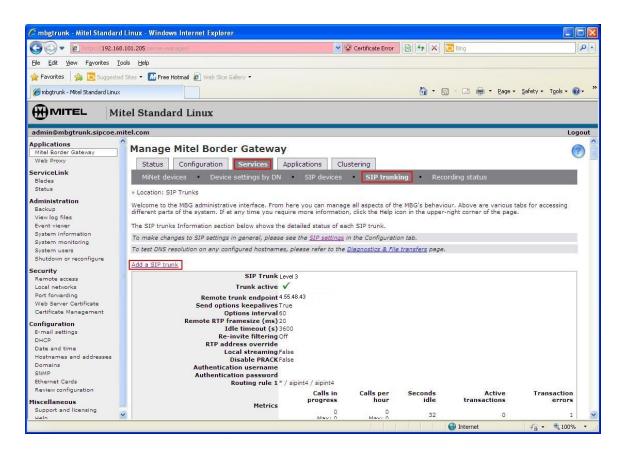

Figure 23 – SIP trunking configuration page

Enter the SIP trunk's details as shown in Figure 24:

Name – is the name of the trunk

**Remote trunk endpoint address** – the public IP address of the provider's switch or gateway (this address should be given to you by the provider, e.g. Thinktel).

Local/Remote RTP framesize (ms) – is the packetization rate you want to set on this trunk

Routing rule one - it allows routing of any digits to the selected Mitel 3300ICP

Authentication Username – Enter the username provided by ThinkTel

Password – Enter the password provided by ThinkTel

The rest of the settings are optional and could be configured if required.

Click Save button

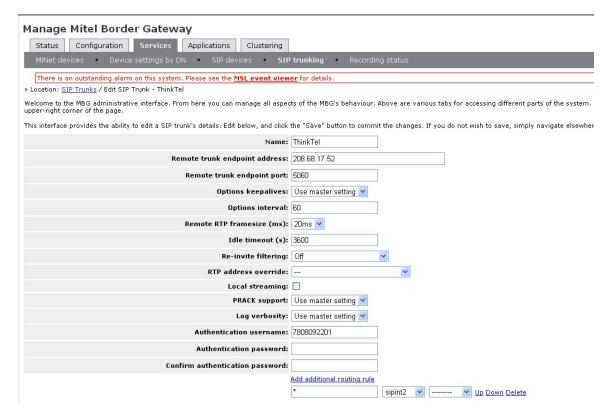

Figure 24 – SIP Trunk configuration settings

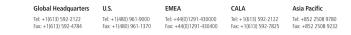

For more information on our worldwide office locations, visit our website at www.mitel.com/offices

www.mitel.com

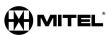

THIS DOCUMENT IS PROVIDED TO YOU FOR INFORMATIONALF URPOSES ONLY. The information furnished in this document, believed by Mitel to be accurate as of the date of its publication, is subject to change without notes. Mind assumes no responsibility for any errors or emasions in this document and shall have no obligation to you as a result of having made this document analysis to your based proof the information or toratians.

M MITEL (design) is a registered trademark of Mitel Networks Corporation. All other products and services are the registered trademarks of their respective holders. © Copyright 2008, Mitel Networks Corporation. All Rights Reserved.